## **Participating in OHSU's Project ECHO from a Web Browser**

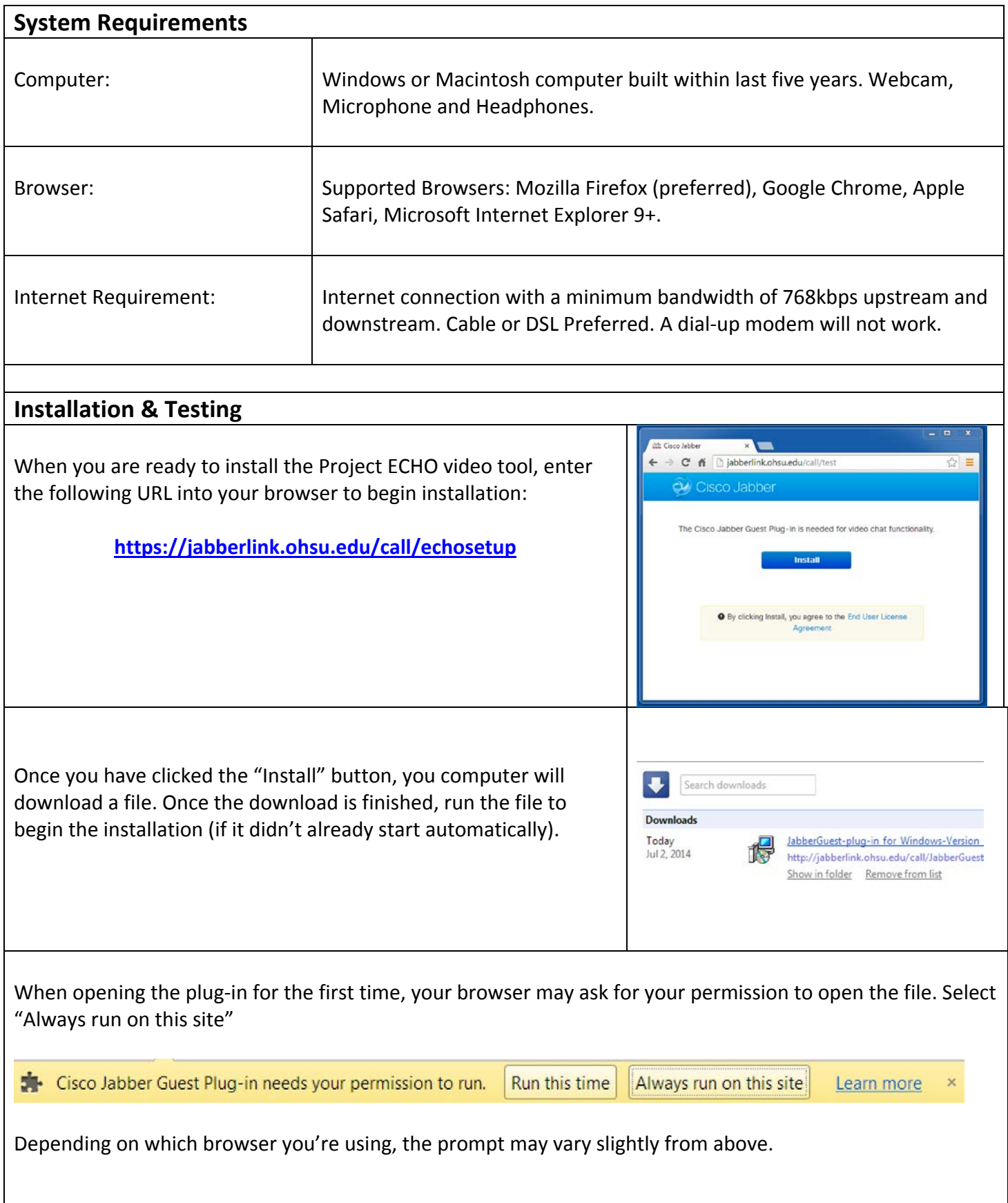

Once confirmed, the browser plug-in setup will be finalized and you should be ready to move on to testing.

When started for the first time, the video tool prompts you to configure your camera, microphone and headphone volume. Make sure that you see an image in the camera preview window, hear the test music on your speakers and adjust your microphone level to the recommended range.

cisco Cisco JabberC Da

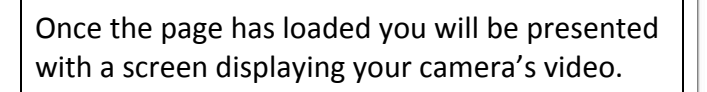

You can make a test call by clicking the green "Call" button.

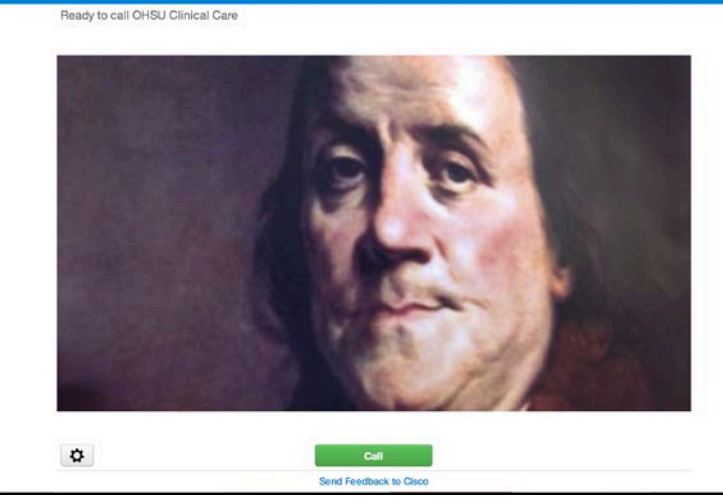

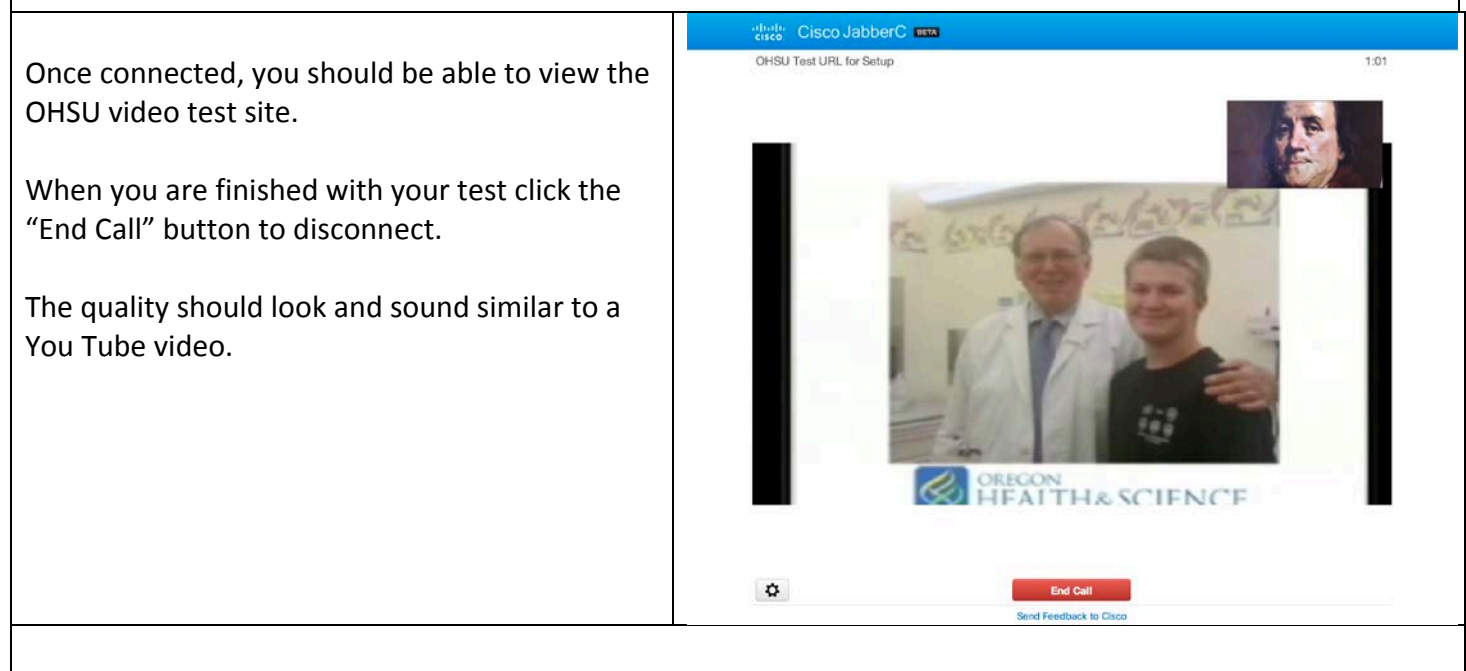

**You can repeat these steps at anytime if you wish to re-test your video capabilities again in the future**

## **OHSU's Project ECHO for Web Participants**

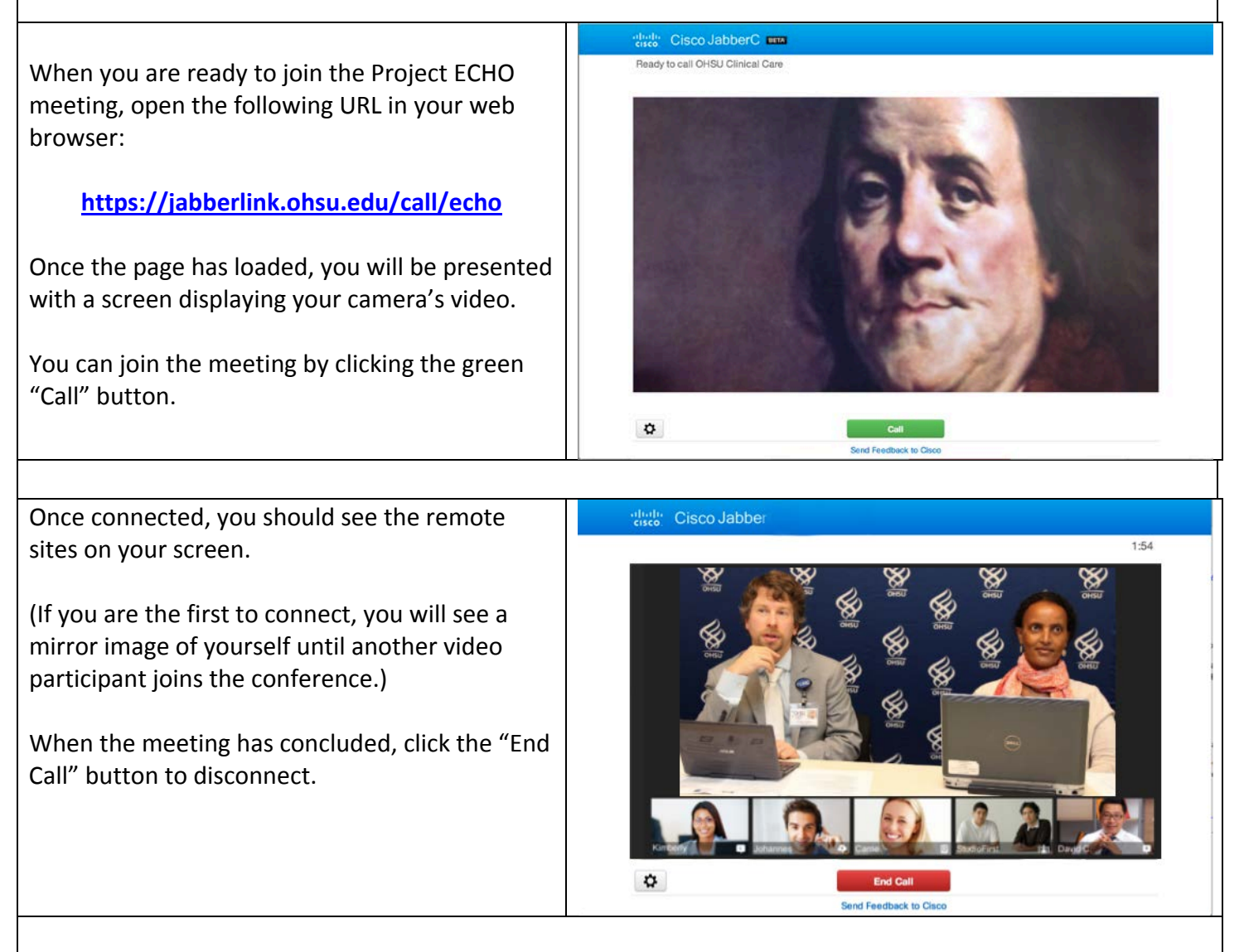

## **Problems Connecting? Call 503-346-3466 for Technical Support**

## **Best Practices / Video Etiquette**

*Good Composition*: Use your self-view window to make sure that your face fits nicely in your video.

*Mute your Microphone***:** Make sure to keep your microphone muted when you're not speaking

*Be Prepared***:** Test ahead of time and connect early to check connection and to verify audio and video